Trabajar con ficheros Excel "dentro" de Word.

Podemos insertar ficheros Excel en Word de dos maneras diferentes:

- 1. **Incrustando** el fichero.
- 2. **Enlazando** el fichero.

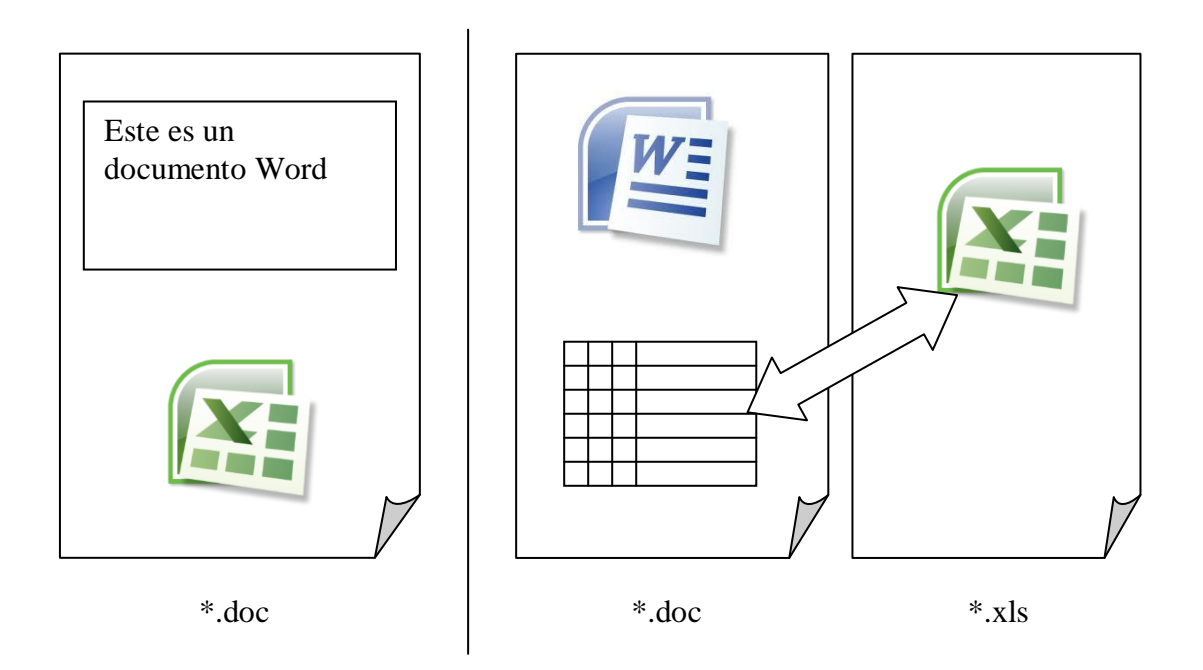

## **Incrustar una hoja de cálculo Excel en Word.**

Vamos a la opción del menú Insertar:

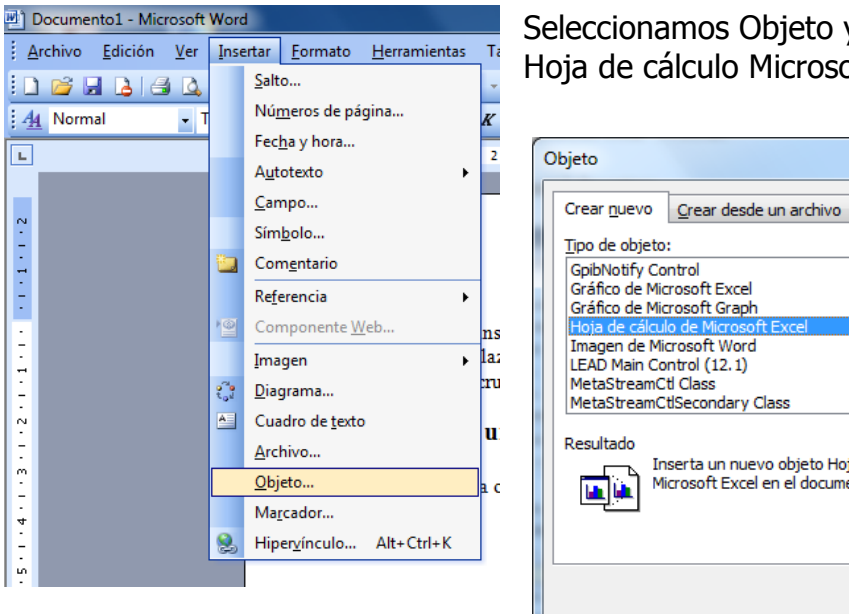

Seleccionamos Objeto y a continuación Hoja de cálculo Microsoft Excel

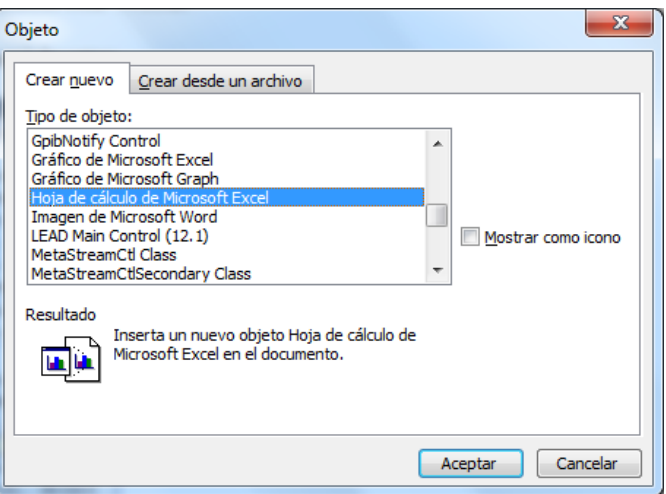

Trabajar con ficheros Excel "dentro" de Word.

Como vemos en la imagen, se inserta un "espacio" de filas y columnas generado desde la aplicación Excel.

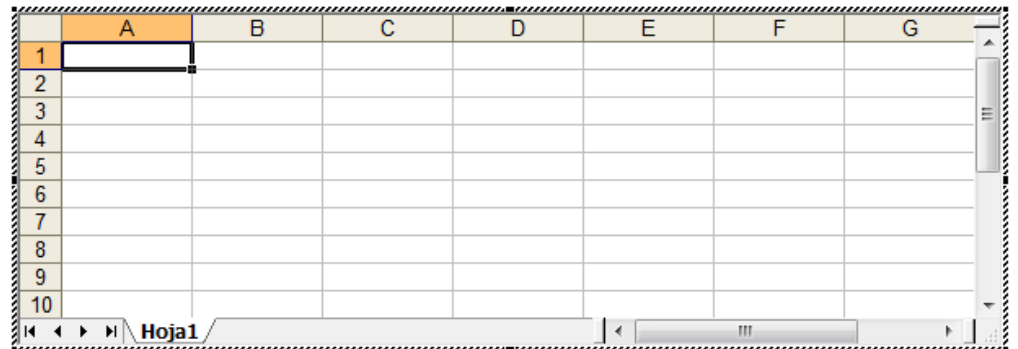

La barra de Herramientas de nuestro Word ahora se ha transformado en la de Excel. Ya podemos realizar los cálculo que queramos y una vez terminados, para seguir en Word, pulsamos fuera de la hoja de cálculo.

Cuando queramos volver a la hoja de cálculo, para añadir o modificar datos, haremos doble click sobre la misma.

Trabajar con ficheros Excel "dentro" de Word.

## **Enlazar una hoja de cálculo Excel con Word.**

Como en el caso anterior, Insertar >> Objeto y seleccionamos la segunda pestaña:

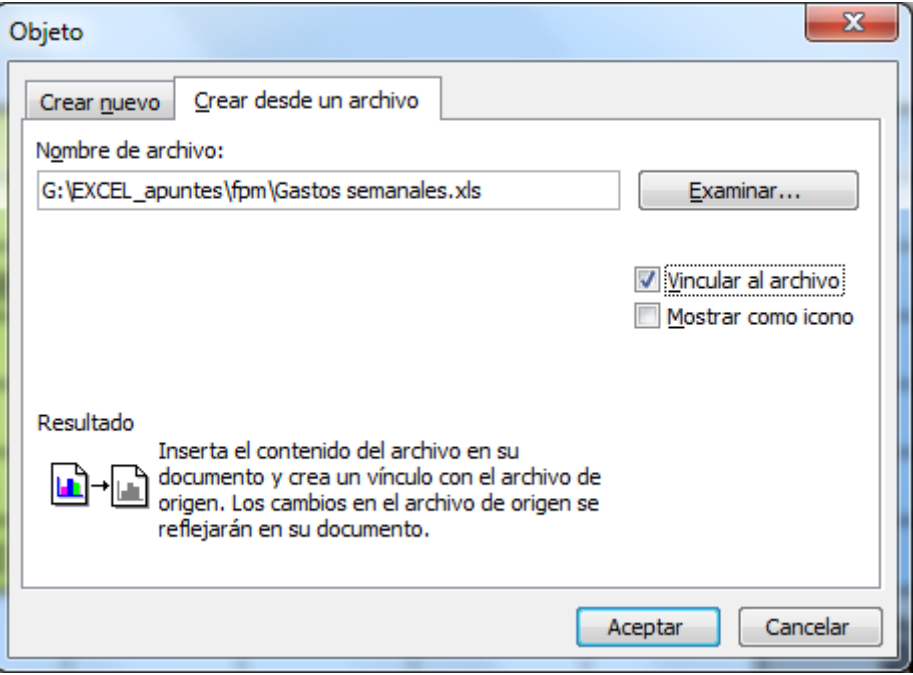

Desde examinar buscamos donde está ubicado nuestro fichero y marcamos la opción de Vincular al archivo.

De ésta manera tendremos dos ficheros, el de Word y otro de Excel que son independientes pero vinculados en cuanto al contenido.

Si cambiamos el contenido del fichero Excel, éste hará que se vea modificado el contenido del fichero Word.

Si queremos ver los cambios sin cerrar el fichero, con el botón de la derecha sobre la tabla Excel, seleccionar Actualizar vínculo:

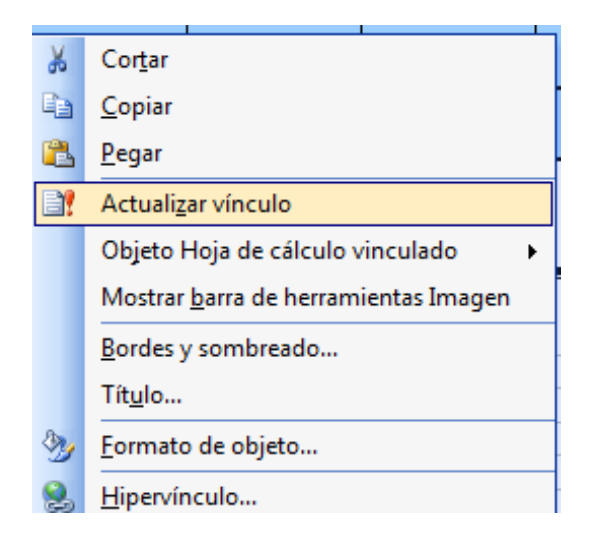